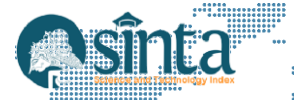

# **Implementasi Business Intelligence Untuk Menganalisis dan Memvisualisasikan Data Penumpang Bus Transjakarta Menggunakan Tableau**

*Anwar Hidayat<sup>1</sup> , Zuhri Halim<sup>2</sup> , Firman Noor Hasan<sup>3</sup> 1,2,3 Fakultas Teknologi Industri dan Informatika, Universitas Muhammadiyah Prof. Dr. Hamka, Indonesia E-mail: anwarhidayat383@gmail.com<sup>1</sup> , zuhri@uhamka.ac.id<sup>2</sup> , firman.noorhasan@uhamka.ac.id<sup>3</sup>*

#### *Abstract*

*The existence of transportation facilities such as the Transjakarta bus will make it easier for human activities to move from one place to another. This Transjakarta bus is used as an alternative choice of means of transportation by many people in Jakarta. Because Transjakarta buses use special lanes that allow faster travel. The purpose of this study is to analyze Transjakarta passenger data by implementing a Business Intelligence system to display the number of passengers by type of bus, the number of passengers by route, the most favorite type of bus, the total number of passengers, the average passenger and the top five bus routes. The research method used is dataset processing, namely data for Transjakarta bus passengers in 2021 sourced from data.jakarta.go.id and the data is processed using Tableau tools. The results of this research report are in the form of a dashboard, such as the number of passengers as many as 120,308,547 people and the average passenger is 81,676 people. It is hoped that reports made in the form of data visualization and dashboards can be used in decision making.*

*Keywords: Business Intelligence, Transjakarta, Visualisasi Data, Tableau.*

#### *Abstrak*

*Adanya sarana transportasi seperti bus Transjakarta akan memudahkan aktivitas manusia untuk berpindah dari satu tempat ke tempat lain. Bus Transjakarta ini dijadikan sebagai alternatif pilihan sarana transportasi oleh banyak masyarakat di Jakarta. Karena bus Transjakarta menggunakan jalur khusus yang memungkinkan perjalanan lebih cepat. Tujuan dari penelitian ini adalah menganalisis data penumpang Transjakarta dengan menerapkan sistem Business Intelligence untuk menampilkan jumlah penumpang berdasarkan jenis bus, jumlah penumpang berdasarkan rute, jenis bus terfavorit, jumlah penumpang keseluruhan, rata-rata penumpang dan top lima rute bus. Metode penelitian yang digunakan adalah pengolahan dataset yaitu data penumpang bus Transjakarta tahun 2021 bersumber dari data.jakarta.go.id dan data diolah menggunakan tools Tableau. Hasil laporan penelitian ini berupa dashboard, seperti jumlah penumpang sebanyak 120.308.547 orang dan rata-rata penumpang sebanyak 81.676 orang. Dari laporan yang dibuat dalam bentuk visualisasi data dan dashboard diharapkan dapat digunakan dalam pengambilan keputusan.*

*Keywords: Business Intelligence, Transjakarta, Visualisasi Data, Tableau.*

### **1. Pendahuluan**

Transportasi merupakan sarana penghubung dalam segala aktivitas manusia. Dengan semakin banyak dan juga berkembangnya jenis transportasi maka membuat manusia lebih mudah dalam mengirim barang maupun berpindah dari satu tempat ke tempat lainnya dengan menggunakan sebuah kendaraan yang digerakan oleh manusia dan mesin. Indonesia memiliki sarana transportasi bus cepat yaitu Transjakarta[1]. Bus TransJakarta adalah salah satu jenis transportasi darat yang bisa mengangkut penumpang dalam jumlah banyak, karna bus tersebut mempunyai fasilitas yang termasuk cukup nyaman, memiliki jalur khususnya sendiri dan juga harga yang relatif terjangkau bagi masyarakat umum. Hal ini menyebabkan minat yang cukup tinggi pada masyarakat untuk menggunakan jenis transportasi darat ini. Pada hari-hari biasa banyak masyarakat yang melakukan aktivitas sehari-hari dengan menggunakan transportasi umum seperti bus Transjakarta[2].

Transjakarta ini adalah salah satu jenis transportasi bus dengan menggunakan sistem BRT (*Bus Rapid Transit*) yang pertama kali ada di Asia Tenggara yang mulai beroperasi pada tahun 2004 di DKI Jakarta[3]. Transjakarta hadir dengan tujuan untuk memberikan pelayanan yang memuaskan serta dengan harga yang relatif terjangkau bagi masyarakat umum. Terdapat permasalahan yang sering dijumpai pada bus Transjakarta seperti pihak bus kurang mengutamakan rasa nyaman serta kurangnya mengatur ketertiban para penumpang yang ingin naik dikarnakan jumlah penumpang yang menggunakan jasa transportasi ini cukup banyak disaat hari biasa mereka mengantri serta berdesak-desakan pada saat naik, maka hal ini membuat para penumpang menjadi tidak nyaman dan kurang puas[4].

Berdasarkan data yang diperoleh dari situs resmi transjakarta.co.id bahwa koridor bus transjakarta yang sudah ada sebanyak 13 rute koridor utama dan 25 rute lintas koridor. Sedangkan berdasarkan data yang diperoleh dari data.jakarta.go.id jumlah penumpang bus transjakarta di koridor 1 sampai 13 pada tahun 2017 sebanyak 114.239.960 orang dan pada tahun 2018 sebanyak 121.918.964 orang[5].

Pada era revolusi industri 4.0 ini data merupakan sumber aset yang berharga bagi perusahaan, sehingga hal itu membutuhkan pengelolaan dalam mengolah atau menganalisis data yang ada agar dapat dimanfaatkan dengan baik[6]. Kumpulan data yang dimiliki perlu didokumentasikan dengan baik[7]. Data yang diolah dengan baik menjadi sebuah informasi, hal itu diharapkan dapat berguna dalam mengambil keputusan. Sistem *Business Intelligence* (BI) bisa menjadi sebuah solusi dalam menjawab permasalahan untuk mengelola data, baik itu mengolah data, menganalisis data serta memvisualisasikan data. Maka, sistem *Business Intelligence* ini berguna untuk mengolah data penumpang yang seiring berjalannya waktu semakin meningkat dan juga diharapkan dapat berguna dalam pengambilan keputusan.

Penelitian ini membahas tentang menganalisis serta mengolah data penumpang transportasi bus transjakarta pada tahun 2021 sebagai alat bantu yang dapat memberikan hasil laporan informasi dalam bentuk visualisasi data dan *dashboard* dengan mengimplementasi sistem *Business Intelligence* (BI) dengan menggunakan tools utamanya *tableau* dan laporan yang dihasilkan berupa jumlah penumpang keseluruhan, rata-rata penumpang, jumlah penumpang berdasarkan jenis bus, jumlah penumpang berdasarkan rute, jenis bus terfavorit, jumlah penumpang keseluruhan, rata-rata penumpang dan top lima rute bus. Peneliti memperoleh data yang bersumber dari data.jakarta.go.id berisikan tentang jumlah penumpang Transjakarta selama dua belas bulan pada tahun 2021. Hasil dari laporan yang dibuat dalam bentuk visualisasi data dan *dashboard* ini diharapkan dapat berguna dalam pengambilan keputusan.

### **2. Metodologi Penelitian**

#### **2.1. Business Intelligence**

*Business Intelligence* (BI) merupakan suatu kombinasi antara *tools* atau alat dengan metode teknis yang berisi informasi historis maupun data pada suatu perusahaan dan penggunanya melakukan analisis laporan data dan hasil visualisasi data untuk mendukung manajemen dalam pengambilan keputusan yang nantinya bermanfaat untuk meningkatkan efisiensi proses bisnis[8].

Dengan mengimplentasikan *Business Intelligence* data dapat diringkas menjadi laporan untuk berbagi informasi dengan pihak dalam perusahaan ataupun di luar perusahaan [9].

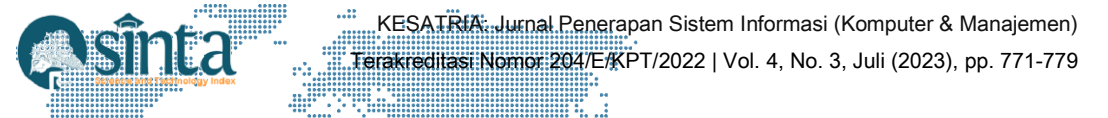

Maka, hal ini pihak manajemen perusahaan dapat mengambil keputusan berdasarkan fakta-fakta aktual yang sebelumnya telah disajikan berdasarkan laporan analisis data dan hasil visualisasi data. ya.

Tools yang digunakan untuk mengimplementasikan BI yaitu tableau. Sedangkan tableau adalah seperangkat alat lunak bisnis intelijen yang cukup mudah digunakan dalam membuat laporan data, analisis data dan visualisasi data. Saat ini untuk pengambilan keputusan bisa melalui sistem digital berdasarkan hasil analisis yang semakin banyak digunakan untuk mengatur serta mengoptimalkan proses operasional pada suatu perusahaan [10].

#### **2.2. Tahapan Penelitian**

Penelitian ini menggunakan metode *dataset* yang sumbernya diperoleh dari data.jakarta.go.id berupa data *csv* dan kemudian menerapkan sistem *Business Intelligence* untuk diolah datanya menggunakan *tools Tableau*. Sehingga hal ini dapat menjadi pertimbangan dalam pengambilan keputusan berdasarkan hasil visualisasi. Adapun alur tahapan penelitian ini ditampilkan pada Gambar 1 dibawah ini :

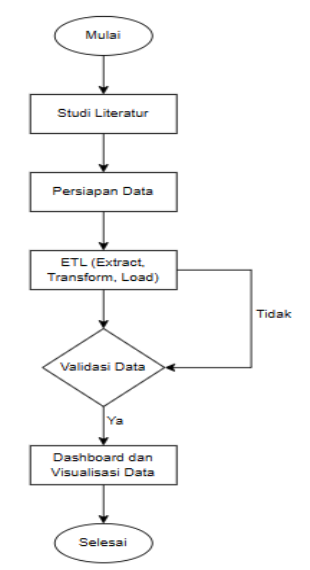

**Gambar 1.** Tahapan Penelitian

Pada Gambar 1 diatas menunjukkan bahwa penelitian dimulai dengan mengumpulkan studi literatur terkait dengan implementasi Business Intelligence, setelah itu dilanjutkan mempersiapkan data yang diperlukan. Kemudian *datasource* yang ada diproses melalui tahap *ETL (Extract, Transform, Load)* dan selanjutnya data divalidasi. Jika data yang telah diproses sudah sesuai dengan kebutuhan pengguna, maka selanjutnya masuk ke tahap pembuatan visualisasi data dan dashboard.

#### **3. Hasil dan Pembahasan**

Pada bagian ini melakukan penguraian yaitu hasil proses ekstraksi dari datasource serta pengolahannya terkait data penumpang bus Transjakarta, sehingga nanti hasilnya terdapat visualisasi data dan dashboard berupa jumlah penumpang berdasarkan jenis bus, jumlah penumpang berdasarkan rute, jenis bus terfavorit, jumlah penumpang keseluruhan, rata-rata penumpang dan top lima rute bus.

#### **3.1. Tahapan Persiapan Data**

*Datasource* (sumber data) yang digunakan untuk penelitian ini diambil dari data.jakarta.go.id yang memiliki rentang waktu dari Januari sampai Desember 2021, terdiri dari 6 *coloumn* dan 1474 *rows.* Di dalam dataset tersebut akan ada 6 coloumn

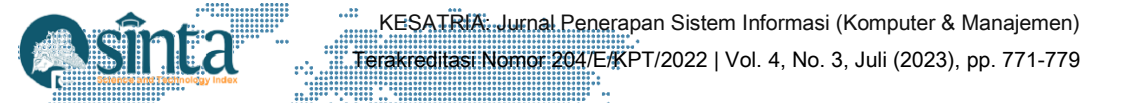

yang terdiri dari tahun, bulan, jenis bus, kode *trayek*, *trayek* (rute), jumlah penumpang. Sebelum dataset itu diolah, pada Gambar Gambar 2 di bawah ini merupakan dataset data-penumpang-transjakarta.csv nantinya akan dimasukkan atau dikoneksikan pada *tabelau public* yang nantinya akan diolah serta diproses untuk menghasilkan visualisasi data dan dashboard.

| Connect<br><b>Google Drive</b><br>OData<br>To a File<br>Microsoft Excel<br>Text file<br><b>JSON file</b><br>Microsoft Access<br>PDF file<br>Spatial file<br><b>Statistical file</b> | <b>Installed Connectors (3)</b><br>Web Data Connector (deprecated) |  |  |
|----------------------------------------------------------------------------------------------------|--------------------------------------------------------------------|--|--|
|                                                                                                    |                                                                    |  |  |
|                                                                                                    |                                                                    |  |  |
| To a Server                                                                                                    |                                                                    |  |  |
| OData<br>$\left  \right\rangle$<br>More                                                                                                    |                                                                    |  |  |

**Gambar 2.** Tampilan Beranda Pada Tableau Desktop Untuk Input Data

Berdasarkan Gambar 2 di atas merupakan tampilan awal atau beranda pada *Tableau Public*. Lalu untuk memasukkan data serta mengkoneksikannya maka kita akan fokus pada tulisan *Connect* lalu dibawahnya ada tulisan *To a File,* setelah itu pilih jenis datanya dengan pilihan data seperti *Microsoft Excel* dalam bentuk *csv*, *Text File, JSON File, Microsoft Access, PDF File, Spatial File, Statistical File* dan juga bisa terhubung dengan server pada data yang tersimpan dalam *database* seperti *Microsoft SQL, Oracle, dll.* Data yang tersimpan ke dalam direktori *My Tableau Repository* bisa dengan cepat dibuka dengan *Open from Tableau Public.*

#### **3.2. Tahapan Eksekusi Data**

Tahap selanjutnya yaitu tahap eksekusi datasource atau sumber data awal dengan menggunakan *tools Tableau.* Berikut ini merupakan penjelasan pada proses yang dilakukan.

1) Proses memasukkan data dan juga membaca data yang akan diproses masih berupa format data csv.

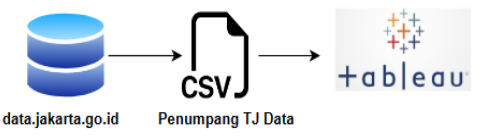

**Gambar 3.** Proses Ekstraksi Datasource

2) Proses selanjutnya adalah koneksi data ke platform *Tableau.* Hasil *datasource* yang telah berhasil dimasukkan akan menampilkan data seperti pada Gambar 4.

| ,,,,,,,,,,,,,,,,,,,,,,,,<br><br>**********************<br>,,,,,,,,,,,,,,,,,,,,,<br>******************<br> | <br><br><br><br><br><br><br><br><br>                                                                                            | KESATRIA: Jurnal Penerapan Sistem Informasi (Komputer & Manajemen)<br>Terakreditasi Nomor 204/E/KPT/2022   Vol. 4, No. 3, Juli (2023), pp. 771-779<br>::.::<br><br>m.<br>0.00<br><br><br>ð                                    |                                                                                                    |             |              |           |                                               |            |               |  |  |  |  |
|----------------------------------------------------------------------------------------------------|----------------------------------------------------------------------------------------------------|----------------------------------------------------------------------------------------------------|----------------------------------------------------------------------------------------------------|-------------|--------------|-----------|-----------------------------------------------|------------|---------------|--|--|--|--|
| $\cdots$<br>- 88                                                                                          | Tableau Public - Transjakarta                                                                                                   |                                                                                                    |                                                                                                    |             |              |           |                                               |            |               |  |  |  |  |
| $$<br><b>THEFT</b><br>$$<br>- 8<br>۰e                                                                     | Data Window Help<br>File<br>$\rightarrow$ $\rightarrow$ $\Box$ $\odot$<br>振<br><b>B</b> Data Penumpang Transjakarta             |                                                                                                    |                                                                                                    |             |              |           |                                               |            |               |  |  |  |  |
|                                                                                                    | <b>Connections</b><br>Add<br>Data Penumpang Transjakarta<br>Test file<br><b>Files</b><br>$\mathcal{D}$                          | Data Penumpang Transiak                                                                                                    |                                                                                                    |             |              |           |                                               |            |               |  |  |  |  |
|                                                                                                    | V Cleaned with Data Interpreter                                                                                                 | Need more data?                                                                                                    |                                                                                                    |             |              |           |                                               |            |               |  |  |  |  |
|                                                                                                    | Review the results. (To undo<br>changes, clear the check box.)<br>III data-penump-transi.csv                                    |                                                                                                    | Drag tables here to relate them. Learn more<br>7 fields 1473 rows<br>100<br>Data Penumpang Transjak<br>$\overline{\phantom{a}}$ |             |              |           |                                               |            |               |  |  |  |  |
|                                                                                                    | E data-penump-transj.csv<br><b>III</b> data-penump-transi.csv<br>EE data-penump-transi.csv<br><b>III</b> data-penump-transi.csv | $\,<\,$<br>Abc<br>Abc<br>Data Penumpang Transjakar.csv<br>Data Penumpang Transjakar.csv<br>Data Penumpang Transjakar.csv<br>Name<br>Tahun<br><b>Bulan</b><br>Jenis<br>Data Penumpang Transjakarta Januari - Desember 2021.csv |                                                                                                    |             |              |           | Abc<br>Data Penumpang Transjak<br>Kode Trayek |            |               |  |  |  |  |
|                                                                                                    | <b>III</b> data-penump-transi.csv                                                                                               |                                                                                                    | Mikrotrans<br>2.021<br>Januari                                                                                                  |             |              |           |                                               |            |               |  |  |  |  |
|                                                                                                    | <b>III</b> data-penump-transi.csv                                                                                               | Fields                                                                                                    | 2,021<br>Mikrotrans<br>Januari                                                                                                  |             |              |           |                                               |            |               |  |  |  |  |
|                                                                                                    | EE data-penump-transj.csv                                                                                                    | Type                                                                                                    | <b>Field Name</b>                                                                                                    | Physical    | Rem          | 2,021     | Januari                                       | Mikrotrans | JAK.84        |  |  |  |  |
|                                                                                                    | EE data-penump-transi.csv<br>图 data-penump-transj.csv                                                                           | #                                                                                                    | Tahun                                                                                                    | Data Penu   | tahun        | 2,021     | Januari                                       | Mikrotrans | JAK.80        |  |  |  |  |
|                                                                                                    | [1] data-penump-transi.csv                                                                                                    | Abc                                                                                                    | Bulan                                                                                                    | Data Penu   | bulan        | 2,021     | Januari                                       | Mikrotrans | JA.77         |  |  |  |  |
|                                                                                                    | EE data-penump-di-pro.csv                                                                                                    | Abc                                                                                                    | Jenis                                                                                                    | Data Penu   | <i>ienis</i> | 2.021     | Januari                                       | Mikrotrans | JAK.75        |  |  |  |  |
|                                                                                                    | 田 data-penump-di-pro.csv                                                                                                    | Abc                                                                                                    | Kode Trayek                                                                                                    | Data Penu   | kode         | 2.021     | Januari                                       | Mikrotrans | <b>JAK.74</b> |  |  |  |  |
|                                                                                                    | <b>III</b> gofood dataset.csv                                                                                                   | Abc                                                                                                    | Trayek                                                                                                    | Data Penu   | trayek       | 2,021     | Januari                                       | Mikrotrans | JAK73         |  |  |  |  |
|                                                                                                    | <b>SED</b> New Union                                                                                                    | ٠                                                                                                    | Jumlah Penumpang                                                                                                    | Data Penu   | jumla        | 2.021     | Januari                                       | Mikrotrans | JAK.72        |  |  |  |  |
|                                                                                                    | Co. New Table Extension                                                                                                    | $-48$                                                                                                    | Jumlah Penumpang (copy)                                                                                                    | Calculation | Jumla        | 2.021     | Januari                                       | Mikrotrans | JAK.71        |  |  |  |  |
|                                                                                                    |                                                                                                    |                                                                                                    |                                                                                                    |             |              | $- - - -$ | <b>Contract Contract</b>                      | and the    |               |  |  |  |  |

**Gambar 4.** Tampilan Datasource Setelah di import atau dikoneksikan ke *tableau.*

Dari Gambar 4 diatas bisa dilihat bahwa data yang akan digunakan setelah terhubung dengan *tools Tableau Public*. Selanjutnya data itu bisa diolah pada halaman *worksheet* baru, lalu akan dilakukan proses penyaringan data terkait tentang data penumpang transjakarta yang sudah terhubung tersebut.

3) Proses selanjutnya yaitu proses pengolahan serta proses analisis data jumlah penumpang transjakarta berdasarkan variabel yang sudah ditentukan.dan juga setelah ini dibuatlah proses visualisasi data yang menampilkan jumlah penumpang keseluruhan, rata-rata penumpang, jumlah penumpang berdasarkan jenis bus, jumlah penumpang berdasarkan rute, jenis bus terfavorit dan top 5 rute bus.

#### **3.3. Tahapan Visualisasi Data dan Dashboard**

Setelah proses pengolahan data serta proses analisis data yang telah dilakukan yaitu tahapan visualisasi atau menampilkan out dari hasil proses mengolah data yang meliputi sebagai berikut :

1) Jumlah Penumpang Berdasarkan Jenis Bus

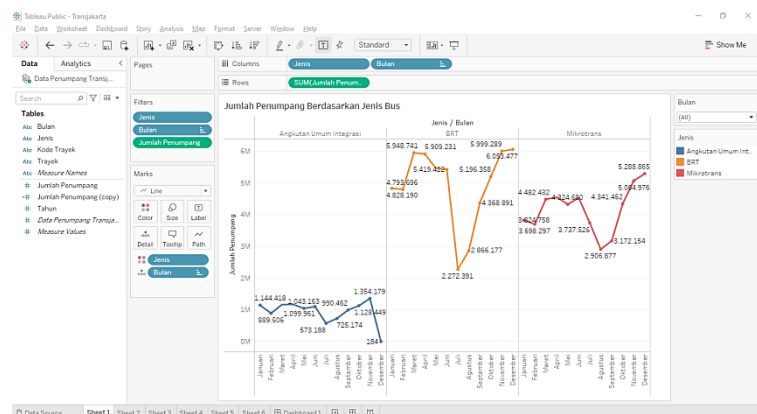

**Gambar 5.** Jumlah Penumpang Berdasarkan Jenis Bus

Pada Gambar 5 bertujuan untuk menampilkan jumlah penumpang berdasarkan jenis bus yang ada. Caranya yaitu dengan memasukkan data jenis dan juga data bulan ke dalam *coloumn,* setelah itu masukkan data jumlah penumpangnya ke dalam *rows* lalu pilih *show me* dan pilih grafik *line*. Maka hasil yang terlihat yaitu line pada grafik BRT (Bus Rapid Transit) cukup banyak jumlah penumpangnya.

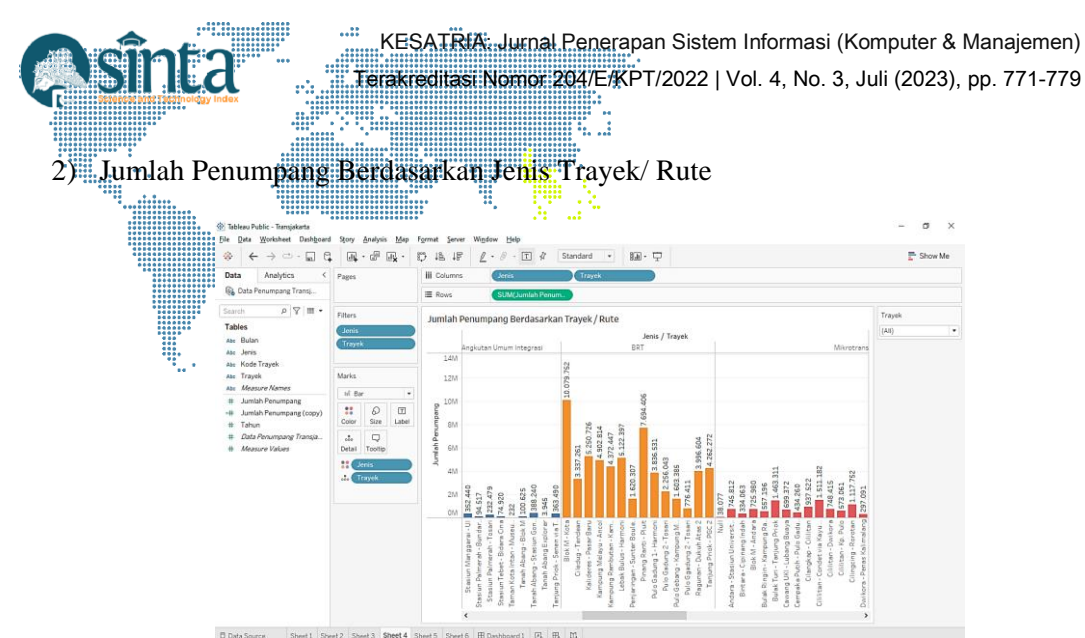

**Gambar 6.** Jumlah Penumpang Berdasarkan Trayek / Rute

Pada Gambar 6 bertujuan untuk menampilkan jumlah penumpang berdasarkan jenis trayek / rute yang berbeda. Caranya yaitu dengan memasukkan data jenis dan juga data trayek ke dalam *coloumn,* setelah itu masukkan data jumlah penumpangnya ke dalam *rows*, lalu klik *show me* atau marks dan pilih grafik *bar*. Maka yang terlihat yaitu cukup banyak yang memilih trayek / rute yang ada pada *BRT (Bus Rapid Transit)* berdasarkan grafik bar yang ditampilkan*.*

3) Jenis Bus Terfavorit

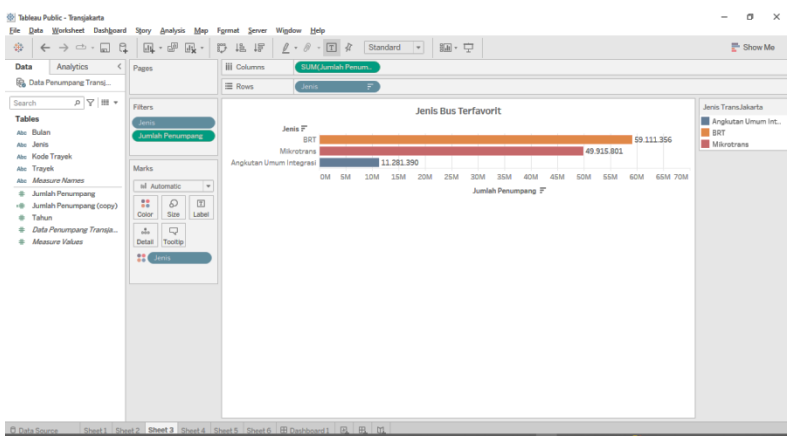

**Gambar 7.** Jenis Bus Terfavorit

Pada Gambar 7 bertujuan untuk menampilkan jenis bus terfavorit. Caranya yaitu dengan memasukkan data jenis ke dalam *rows,* setelah itu masukkan data jumlah penumpangnya ke dalam *coloumns,* lalu pilih horizontal bar*.* Hasilnya ternyata jenis bus terfavorit yaitu BRT (*Bus Rapid Transit*) di urutan pertama berwarna kuning, lalu ada mikrotrans di urutan kedua berwarna merah, dan di urutan ketiga ada angkutan umum terintegrasi berwarna biru.

4) Jumlah Penumpang Keseluruhan

Pada Gambar 8 bertujuan untuk menampilkan jumlah penumpang bus keseluruhan. Caranya yaitu dengan memasukkan data jumlah penumpangnya. Maka akan muncul jumlah penumpang bus keseluruhan sebanyak 120.308.547.

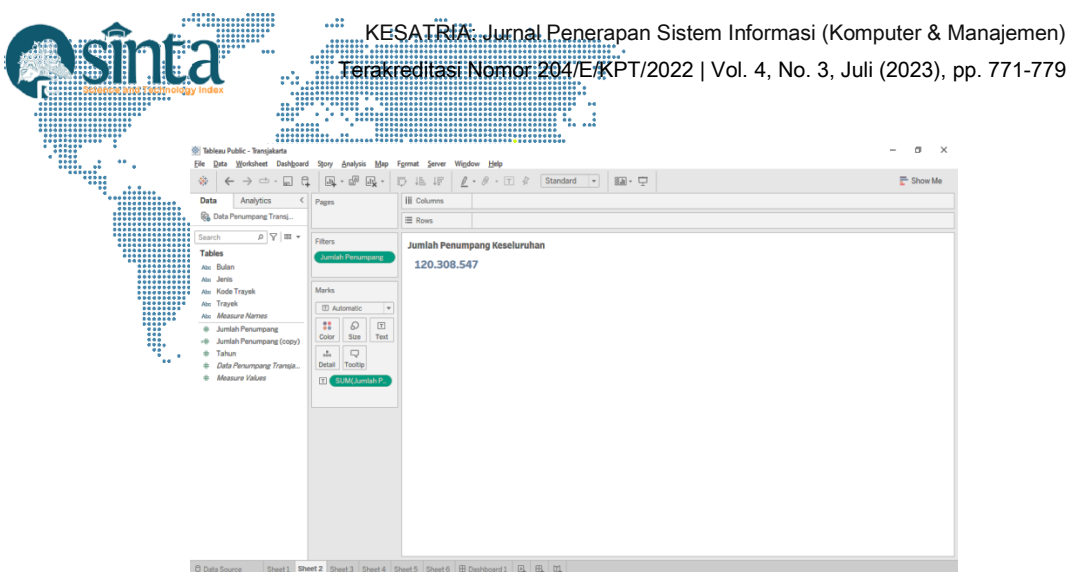

**Gambar 8.** Jumlah Penumpang Keseluruhan

5) Rata – rata Penumpang

Pada Gambar 9 bertujuan untuk menampilkan rata-rata penumpang bus. Caranya yaitu dengan memasukkan data jumlah penumpangnya lalu di filter dan pilih nilai rata-rata. Maka akan muncul rata-rata penumpang bus sebanyak 81.676.

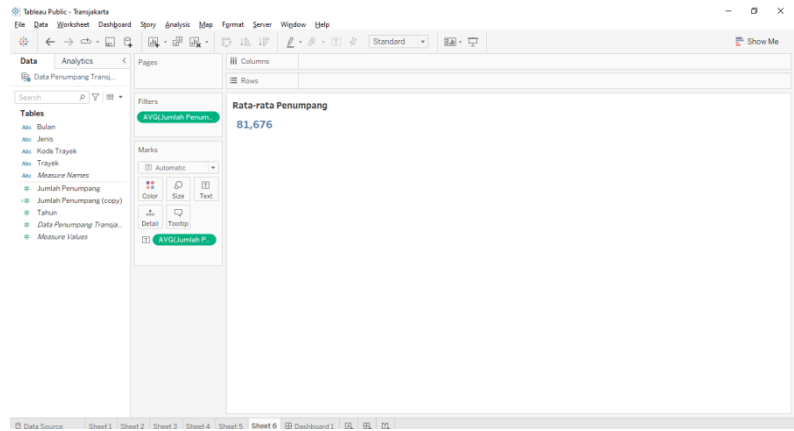

**Gambar 9.** Rata-rata Penumpang

6) Top 5 Trayek / Rute Bus

Pada Gambar 10 bertujuan untuk menampilkan top 5 trayek / rute bus. Caranya yaitu dengan memasukkan data jenis ke dalam *rows,* setelah itu masukkan data jumlah penumpangnya ke dalam *coloumns,* lalu pilih *packed bubbles grafik.*  Hasilnya ternyata jenis bus terfavorit yaitu BRT (*Bus Rapid Transit*) di urutan pertama berwarna kuning, lalu ada mikrotrans di urutan kedua berwarna merah, dan di urutan ketiga ada angkutan umum terintegrasi berwarna biru

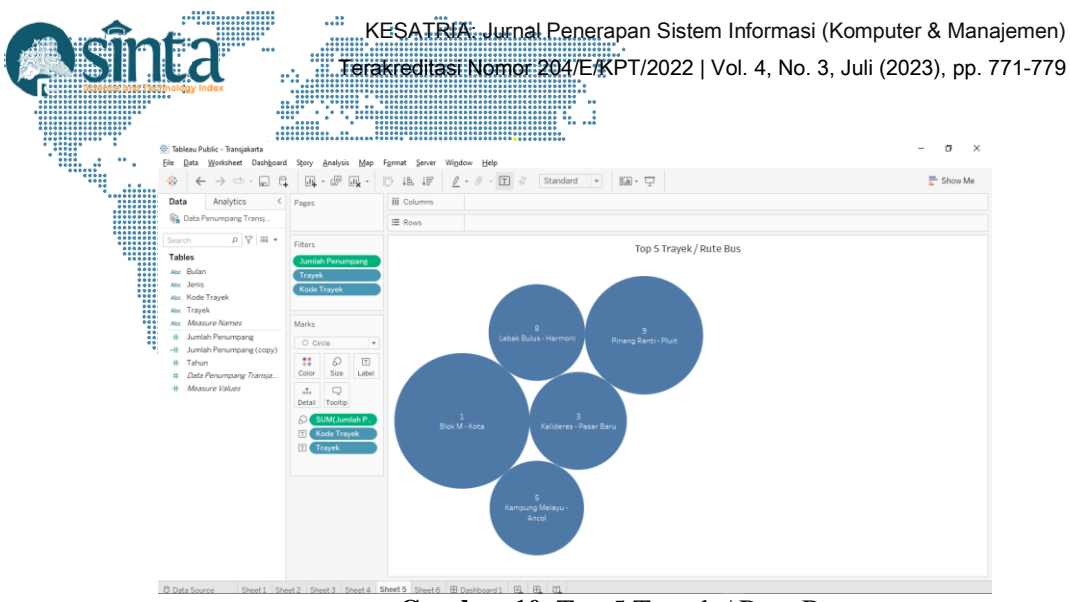

**Gambar 10.** Top 5 Trayek / Rute Bus

7) Dashboard

Setelah membuat ke-6 *worksheet* dengan nama jumlah penumpang berdasarkan jenis bus, jumlah penumpang berdasarkan jenis trayek atau rute bus, jenis bus terfavorit, jumlah penumpang keseluruhan, rata-rata penumpang, dan top 5 trayek atau rute bus. Maka digabungkanlah ke-6 *worksheet* tersebut untuk membuat *dashboard* seperti pada Gambar 11 di atas.

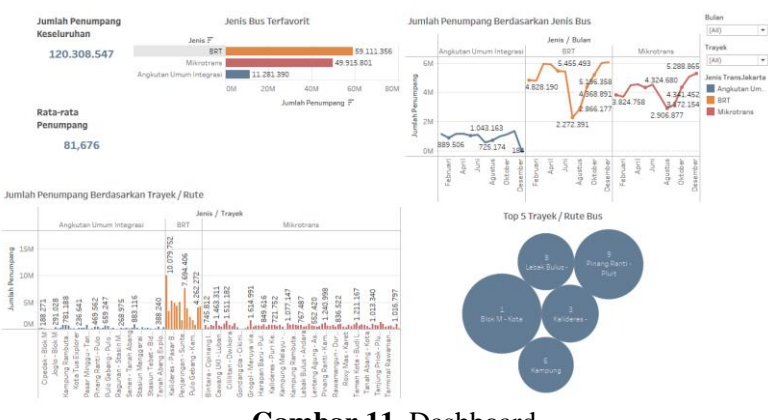

**Gambar 11.** Dashboard

# **4. Kesimpulan**

Penelitian yang berupa *datasource* jumlah penumpang transjakarta yang diperoleh dari data.jakarta.go.id yang memiliki rentang waktu Januari sampai Desember 2021 dapat divisualisasikan dengan cukup baik dan dinamis menggunakan *tools Tableau.* Maka visualisasi data dan *dashboard* yang dihasilkan dalam bentuk grafik ini diharapkan dapat memudahkan dalam memahami data yang ada dan dapat dipergunakan dalam mengambil keputusan.

# **Daftar Pustaka**

- [1] M. S. A. R. &. T. I. Ahmad S, "Exploring The Role Of Business Intelligence Systems In The Era Of Industry 4.0. Sustainability," 2020.
- [2] G. L. A. A. N. N, "Engaruh ERP Terhadap Perbaikan Pelayanan Waktu Tunggu Dan Waktu Tempuh Transjakarta Pada Ruas Jalan Sudirman-Thamrin," *JMTS: Jurnal Mitra Teknik Sipil,* Vol. 3, P. 959, 2020.
- [3] F. N. D. N. Ari Purnama, "Smart Counter Pada Kapasitas Bus Transjakarta

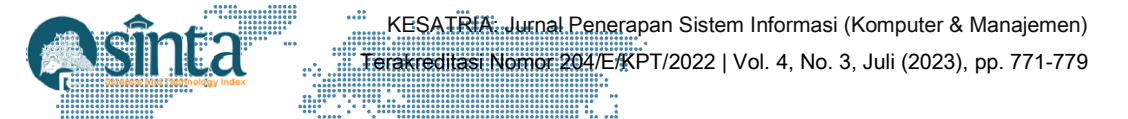

Menggunakan Sensor Infraredberbasis Arduino Uno Atmega328," *JIPI (Jurnal Ilmiah Penelitian Dan Pembelajaran Informatika),* Vols. 07, No 01, Pp. 175 - 185, **Pillip** 2022.

- [4] B. D. A. A. Walz, "Evolving Business Intelligence And Data Analytics In Higher Education," *New Dir Institutional Res ,* Vol. 2018, Pp. 39 - 52, 2018.
- [5] S. F. A. F. N. Hasan, "Perancangan Sistem Informasi Berbasis Android (Study Kasus Toko Cacha Cell ITC Cempaka Mas)," *Pros. Semin. Nas. Teknoka,* Vols. 5, No. 2502, Pp. 87 - 92, 2020.
- [6] N. L. W. R. Kurniati, "Dampak Ekonomi Pengoperasian Transjakarta Ditinjau Dari Persepsi Pengguna," *Jurnal Penelitian Transportasi Darat,* Vols. 22, No.2, Pp. 194 - 205, 2020.
- [7] I. C. S. J. A. H. Adi Supriyatna, "Clustering Koridor Transjakarta Berdasarkan Jumlah Penumpang Dengan Algortima K-Means," *J-Sakti (Jurnal Sains Dan Komputer),* Vols. 4, No.2, Pp. 682 - 693, 2020.
- [8] D. Perhubungan, "Data Jumlah Penumpang Transjakarta," 2018.
- [9] A. K. Herwanto, "Impelementasi Aplikasi Business Intelligence Untuk Memonitor Efisiensi Pengelolaan Rumah Sakit," *Jurnal Media Informatika Budidarma,* Vols. 4, No.3, Pp. 495 - 502, 2020.
- [10] D. S. P. Siska, "Implementasi Business Intelligenceuntuk Menganalisis Perbandingan Data Kasus Covid 19 Di Jawa Barat Sebelum Psbb Dan Sesudah PSBB," *Jurnal Ilmiah Edutic,* Vols. 7, No.2, 2021.